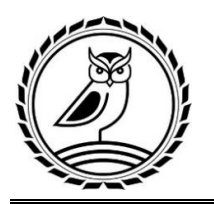

УТВЕРЖДАЮ Директор ПОУ «Колледж предпринимательства и отраслевых технологий» \_\_\_\_\_\_\_\_\_\_\_\_\_\_\_\_\_\_\_ Королева Л.А. 27.12.2023 г.

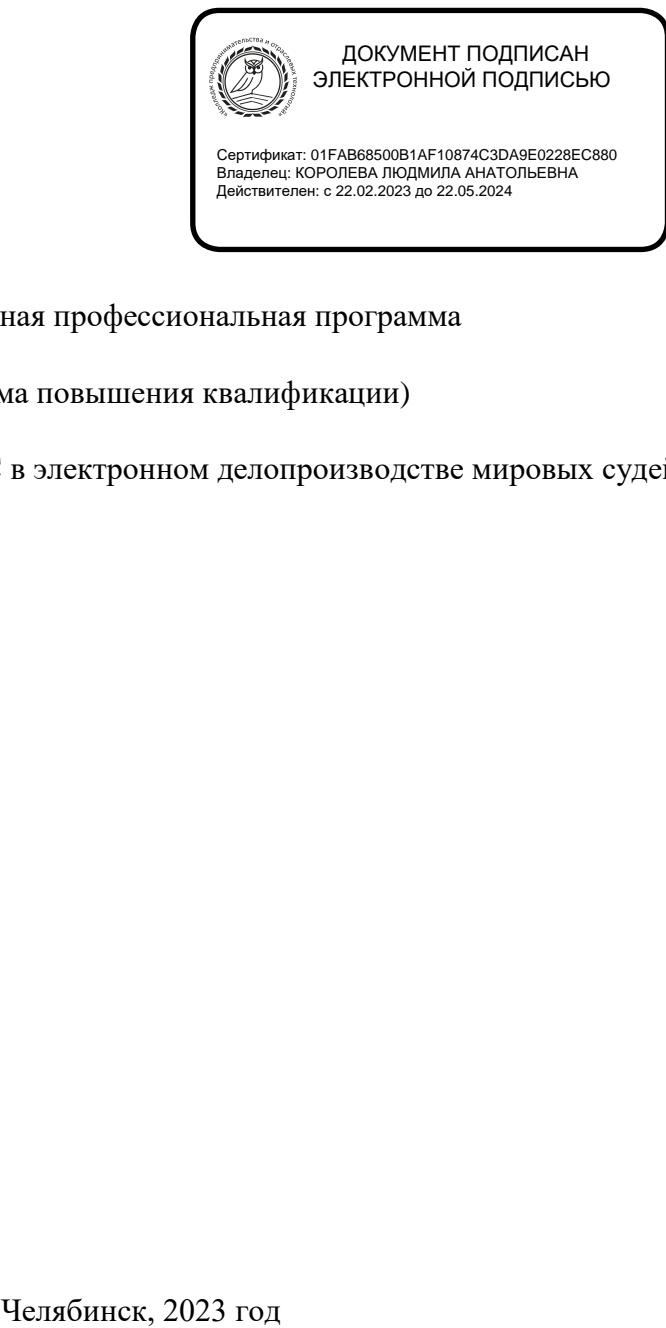

Дополнительная профессиональная программа

(программа повышения квалификации)

«Реализация системы АМИРС в электронном делопроизводстве мировых судей»

#### УТВЕРЖДЕНО:

Приказ директора № 391 от «27» декабря 2023 г. Протокол Педагогического совета № 4 от «27» декабря 2023 г.

#### СОГЛАСОВАНО:

Протокол Учебно-методического совета № 4 от «26» декабря 2023 г. Протокол Студенческого комитета № 4 от «26» декабря 2023 г. Протокол Родительского комитета № 4 от «26» декабря 2023 г.

Дополнительная профессиональная программа разработана в соответствии с пунктом 9 приказа Министерства образования и науки Российской Федерации №499 от 01.07.2013 года «Об утверждении порядка организации и осуществлении образовательной деятельности по дополнительным профессиональным программам», а также с приказом Министерства образования и науки Российской Федерации №1244 от 15.11.2013 года «О внесении изменений в порядок организации и осуществления образовательной деятельности по дополнительным профессиональным программам».

При реализации дополнительной профессиональной программы используются различные образовательные технологии, в том числе дистанционные образовательные технологии и электронное обучение.

### Дополнительная профессиональная программа

#### (программа повышения квалификации)

«Реализация системы АМИРС в электронном делопроизводстве мировых судей»

#### **1. Цели реализации программы**

Дополнительная профессиональная программа (программа повышения квалификации) направленна на повышение профессионального уровня в рамках имеющейся квалификации.

Программа разработана в соответствии с профессиональным стандартом «Специалист по организационному и документационному обеспечению управления организацией», утвержденным приказом Министерства труда и социальной защиты Российской Федерации N 58957н от 15 июля 2020 года.

К освоению дополнительных профессиональных программ допускаются: лица, получающие среднее профессиональное образование по специальности 40.02.03 «Право и судебное администрирование».

## **2. Планируемые результаты обучения**

В результате обучения дополнительных профессиональных программ слушатель должен освоить:

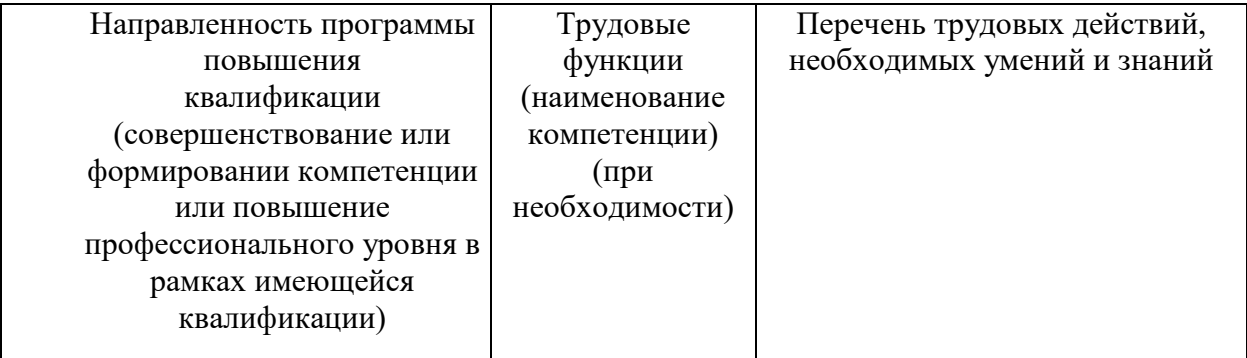

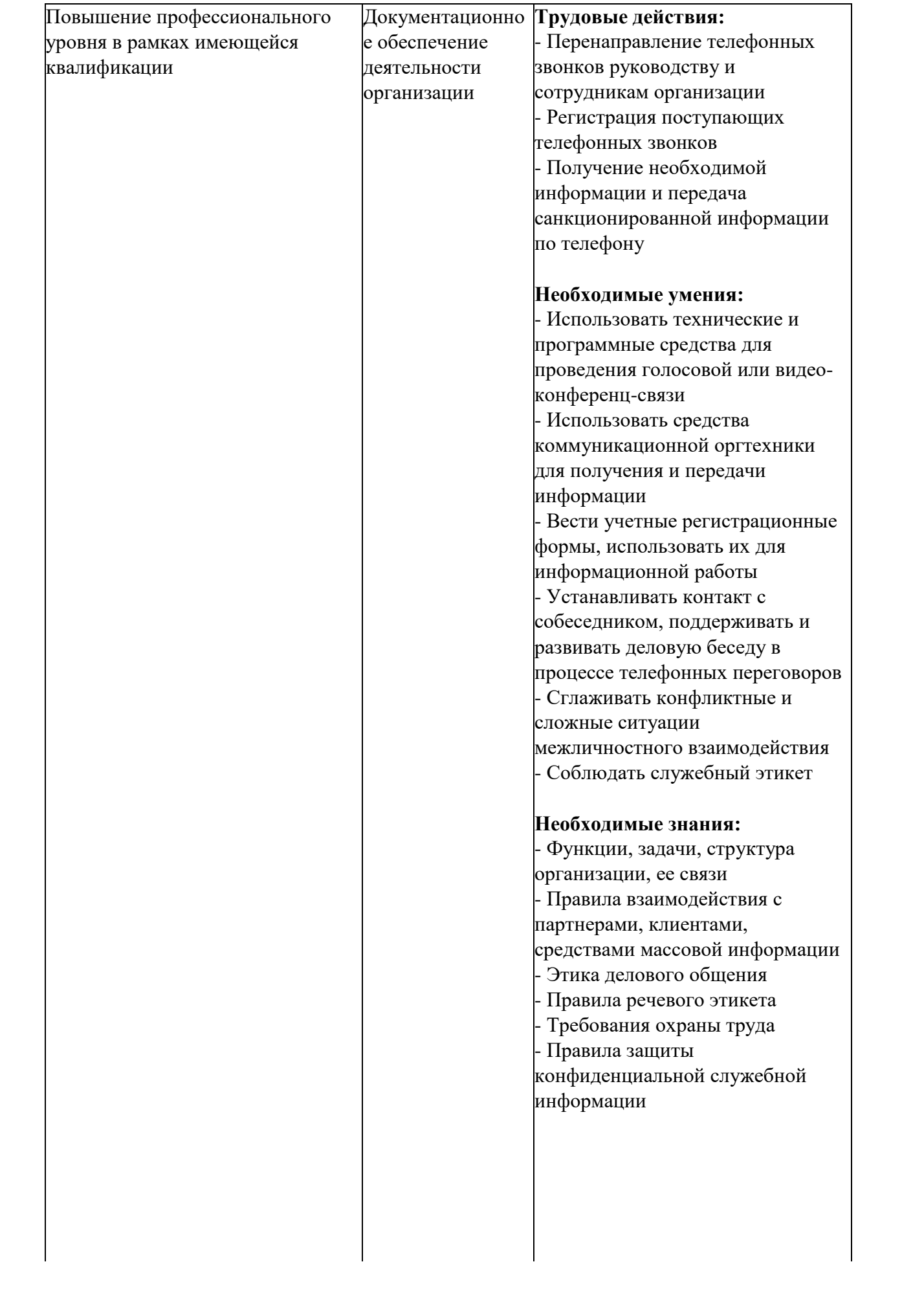

# **3. Содержание программы**

Трудоемкость обучения: 32 академических часа.

Форма обучения: очная.

# **3.1. Учебный план**

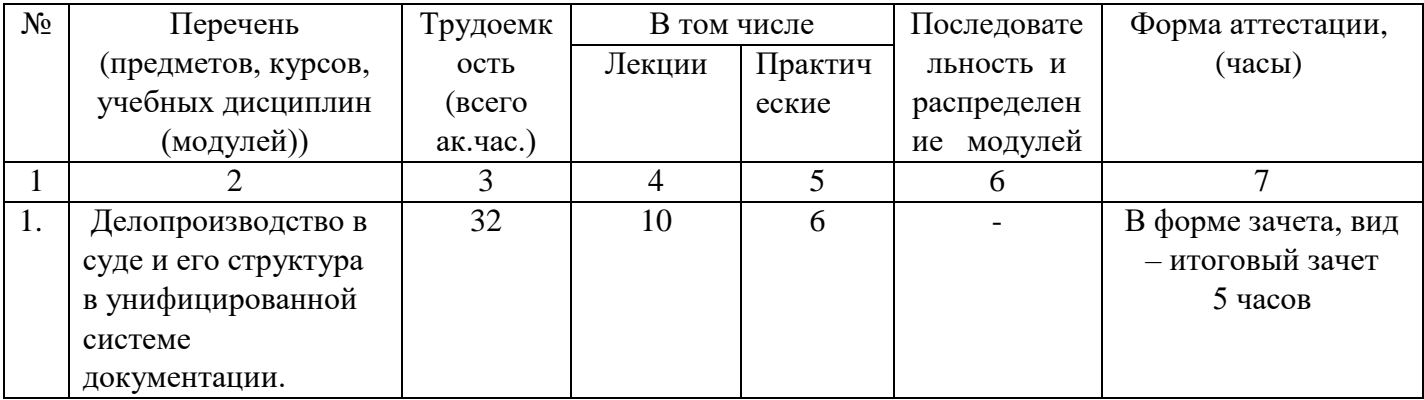

# **1.2.КАЛЕНДАРНЫЙ УЧЕБНЫЙ ГРАФИК**

Дополнительная профессиональная программа (программа повышения квалификации)

# «Реализация системы АМИРС в электронном делопроизводстве мировых судей»

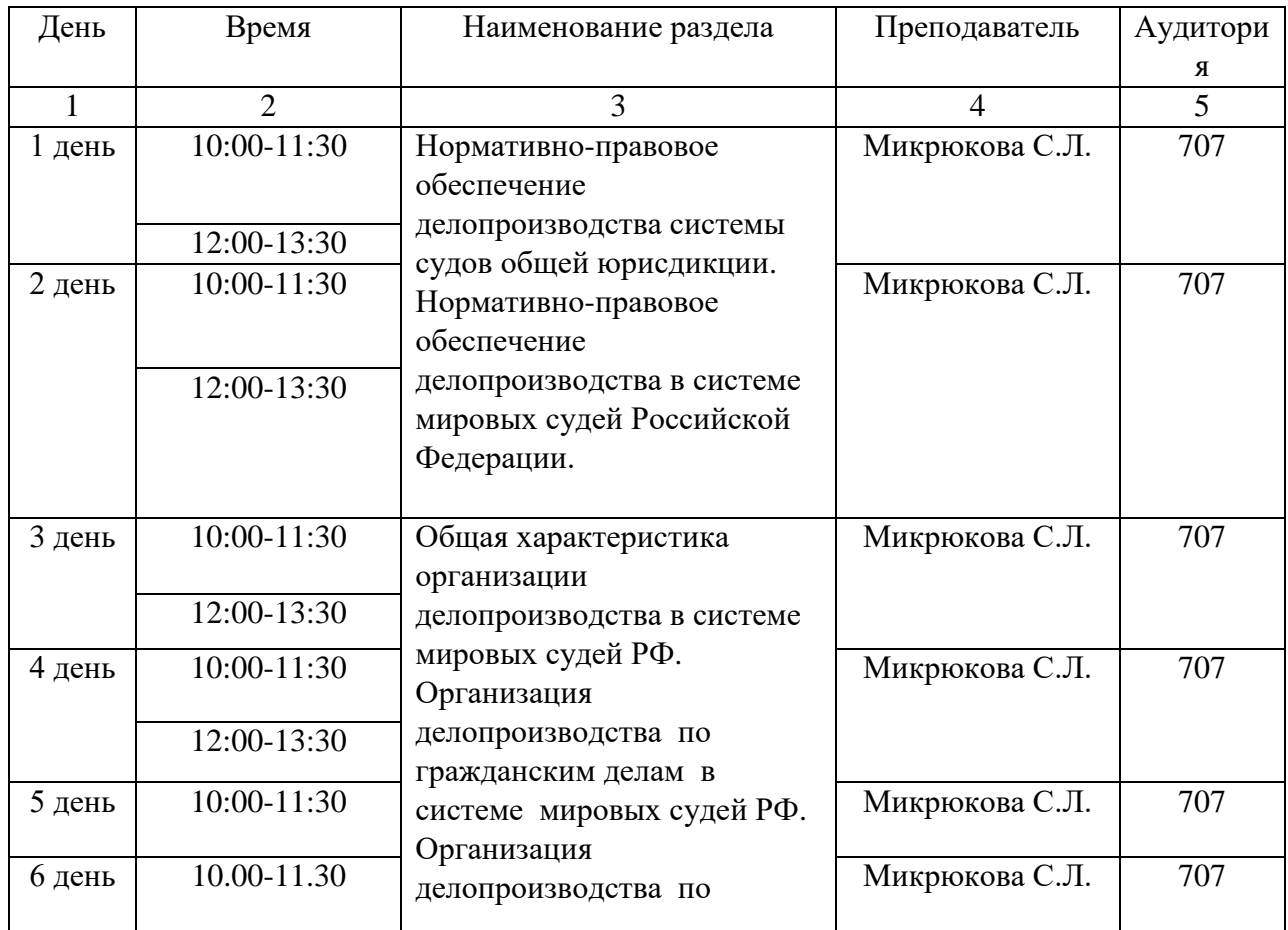

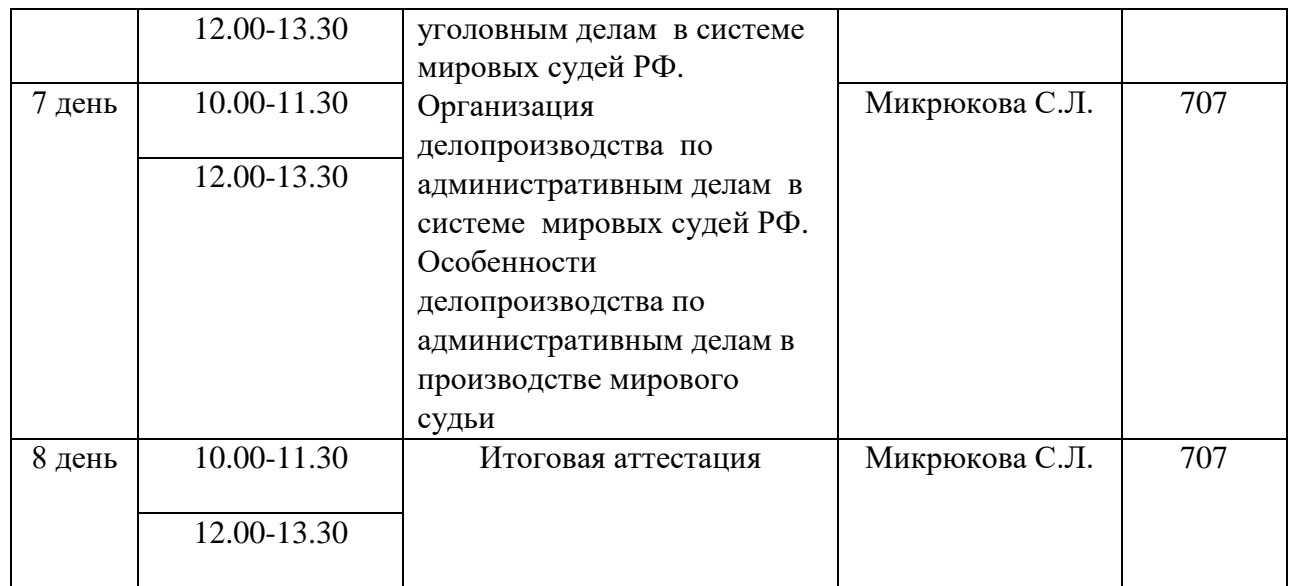

## **3.3. Рабочие программы**

**Раздел 1.** Нормативно-правовое обеспечение делопроизводства системы судов общей юрисдикции

Тема 1. Делопроизводство в суде и его структура в унифицированной системе документации. Нормативно-правовое обеспечение делопроизводства в системе мировых судей Российской Федерации. Общая характеристика организации делопроизводства в системе мировых судей РФ

**Раздел 2.** Нормативно-правовое обеспечение делопроизводства в системе мировых судей Российской Федерации.

Тема 1.1. Унифицированная система документации в судах общей юрисдикции

Тема 1.2. Нормативно-правовое обеспечение делопроизводства в системе судов общей юрисдикции. Общая характеристика организации делопроизводства в системе мировых судей РФ

**Раздел 3.** Общая характеристика организации делопроизводства в системе мировых судей РФ.

Тема 2. Организация делопроизводства по гражданским делам в системе мировых судей РФ

Тема 2.1. Организация профессиональной деятельности делопроизводителя, специалиста в производстве мирового судьи

**Раздел 4**. Организация делопроизводства по гражданским делам в системе мировых судей РФ.

Тема 2.2. Организация бумажного и электронного делопроизводства по гражданским делам в производстве мирового судьи

**Раздел 5.** Организация делопроизводства по уголовным делам в системе мировых судей РФ.

Тема 3.1. Особенности делопроизводства по уголовным делам в производстве мирового судьи

**Раздел 6.** Организация делопроизводства по административным делам в системе мировых судей РФ

Тема 3.2. Организация бумажного и электронного делопроизводства по уголовным делам в производстве мирового судьи

**Раздел 7.** Особенности делопроизводства по административным делам в производстве мирового судьи

Тема 4. Организация делопроизводства по административным делам в системе мировых судей РФ

Тема 4.1. Особенности делопроизводства по административным делам в производстве мирового судьи

Тема 4.2 Организация бумажного и электронного делопроизводства по административным делам в производстве мирового судьи

## **Итоговая аттестация: зачет**

## **4. Организационно-педагогические условия реализации программы**

## **4.1. Материально-технические условия реализации программы**

Материально-техническое оснащение рабочих мест преподавателя программы и слушателя программы отражено в приложении к программе.

**4.2. Информационное и учебно-методическое обеспечение программы**  - отраслевые и нормативные документы;

- электронные ресурсы.

**4.3. Кадровые условия реализации программы (требования к ППС)**

**Уровень образования, квалификация:** среднее профессиональное и(или) высшее образование

**Повышении квалификации, в том числе в форме стажировки:** по соответствующему профилю для преподавания соответствующей дополнительной профессиональной программе.

#### **5. Форма аттестации**

## **В форме зачета, вид- итоговый зачет**

К итоговой аттестации допускаются слушатели, не имеющие академической задолженности и в полном объеме выполнившие учебный план.

Итоговый зачет проводится для определения соответствия результатов освоения дополнительной профессиональной программы заявленным целям и планируемым результатам обучения.

Лицу, успешно освоившему дополнительную профессиональную программу и прошедшую итоговую аттестацию, выдается документ об квалификации: удостоверение о повышении квалификации.

### **6. Оценочные материалы**

Итоговая аттестация состоит из 2 частей:

#### **1. Теоретическая часть: выполнение теста**

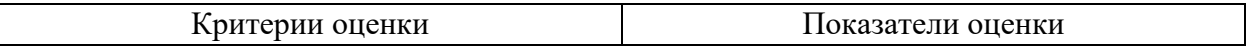

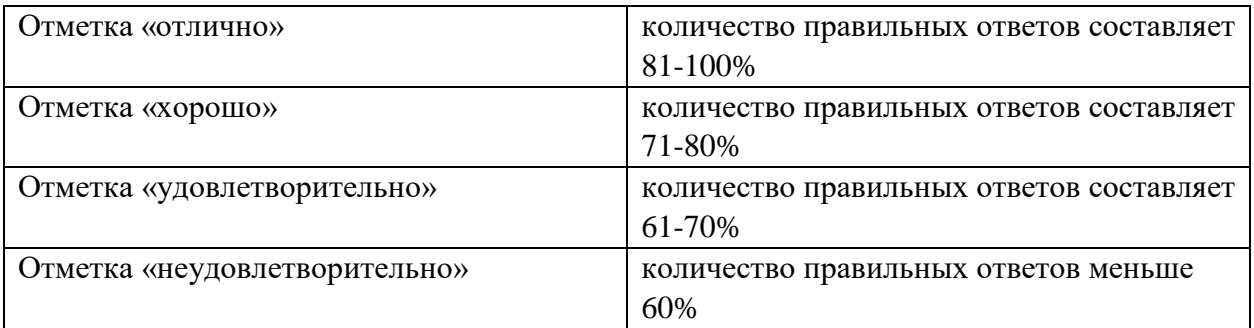

## **2. Практическая часть:**

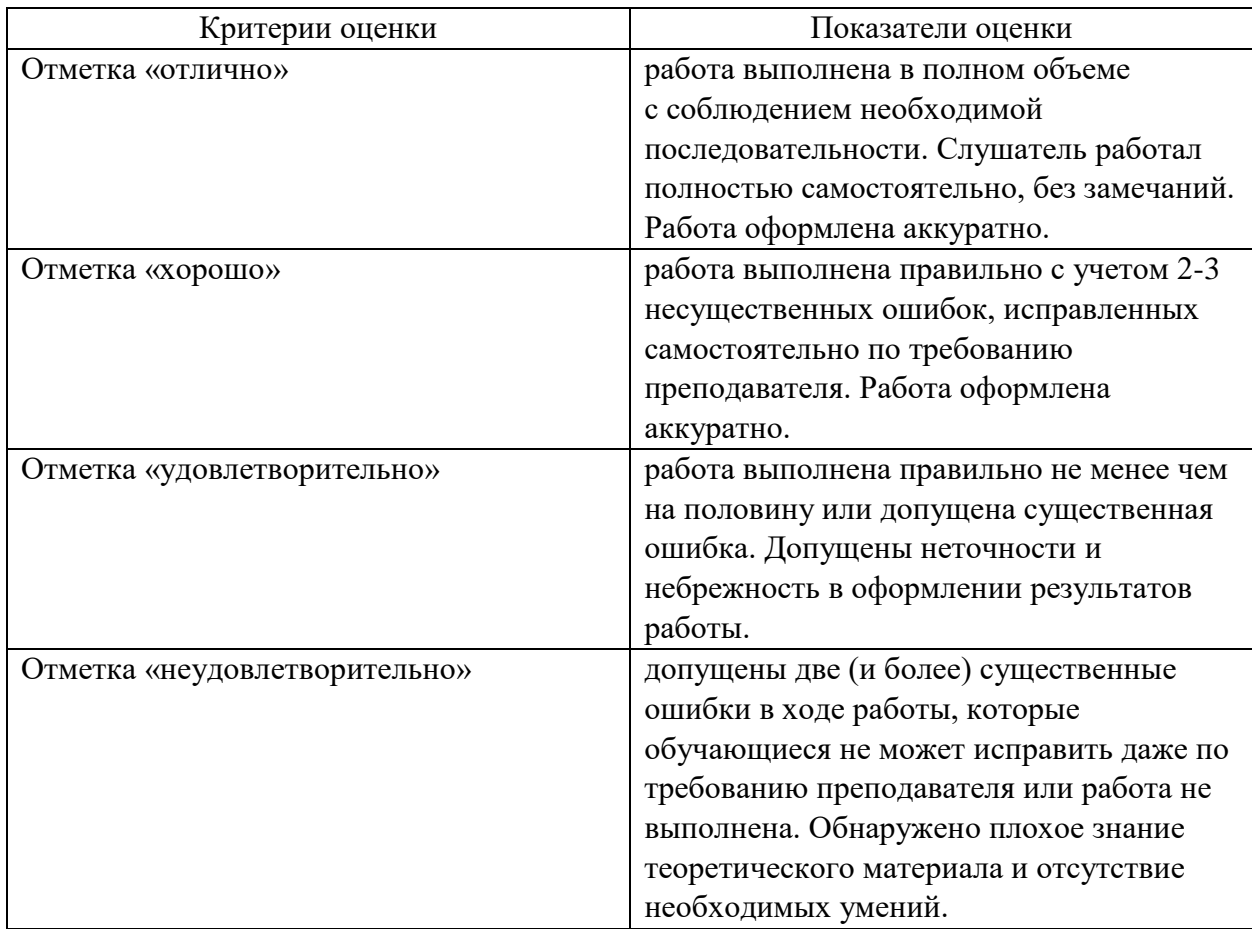

Для добавления нового сотрудника суда выполните следующие действия: 1) в справочнике «Сотрудники суда» нажмите на кнопку Создать. На экране будет отображено окно с диалогом добавления сотрудника суда (Рисунок 40);

2) если добавляемый сотрудник суда является пользователем модуля, установить флаг Пользователь системы. В этом случае станет доступной закладка Информация о пользователе;

3) заполните поля на закладках формы. Если добавляемому сотруднику назначается должность «Мировой судья», на закладке Основное появляется флаг сделать текущим судьей. Установкой данного флага обозначается, что ФИО данного Мирового судьи будут автоматически подставляться в соответствующих полях экранных форм при движении дела. Текущим может быть назначен только один Мировой судья;

4) нажмите на кнопку ОК. 48 Для редактирования или удаления сотрудника суда используется контекстное меню. Выполните щелчок правой клавишей мыши по ФИО сотрудника суда и выберите в контекстном меню соответствующий пункт. Пункты контекстного меню дублируют кнопки Рабочей области. Для обновления данных справочника нажмите на кнопку Обновить. Лица Для добавления нового лица выполните следующие действия: 1) в справочнике «Лица» нажмите на кнопку Создать; 2) выберите тип лица. На экране будет отображено окно с диалогом добавления лица.

3) заполните поля и нажмите на кнопку ОК. Для редактирования или удаления лица используется контекстное меню. Выполните щелчок правой клавишей мыши по ФИО лица и выберите в контекстном меню соответствующий пункт. Пункты контекстного меню дублируют кнопки Рабочей области.

Для добавления нового пути поступления дела выполните следующие действия: 1) в справочнике «Путь поступления дела» нажмите на кнопку Создать. На экране будет отображено окно с диалогом добавления пути поступления дела (Рисунок 43);

2) заполните поле и нажмите на кнопку ОК. Для редактирования или удаления пути поступления дела используется контекстное меню. Выполните щелчок правой клавишей мыши по наименованию пути и выберите в контекстном меню соответствующий пункт. Пункты контекстного меню дублируют кнопки Рабочей области. Для обновления данных справочника нажмите на кнопку Обновить

Виды экспертизы для добавления нового вида экспертизы выполните следующие действия: 1) в справочнике «Виды экспертизы» нажмите на кнопку Создать. На экране будет отображено окно с диалогом добавления вида экспертизы (Рисунок 44);

2) заполните поле и нажмите на кнопку ОК. Для редактирования или удаления вида экспертизы используется контекстное меню. Выполните щелчок правой клавишей мыши по наименованию вида экспертизы и выберите в контекстном меню соответствующий пункт. Пункты контекстного меню дублируют кнопки Рабочей области. Для обновления данных справочника нажмите на кнопку Обновить. Категории гражданского иска Для добавления новой категории гражданского иска выполните следующие действия: 1) в справочнике «Категории гражданского иска» нажмите на кнопку Создать. На экране будет отображено окно с диалогом добавления категории гражданского иска (Рисунок 45). Добавление категории гражданского иска 2) заполните поле и нажмите на кнопку ОК. Для редактирования или удаления категории гражданского иска используется контекстное меню. Выполните щелчок правой клавишей мыши по наименованию категории гражданского иска и выберите в контекстном меню соответствующий пункт. Пункты контекстного меню дублируют кнопки Рабочей области. Для обновления данных справочника нажмите на кнопку Обновить. Категории граждан в разрезе дел (участники судебного делопроизводства) При работе с модулем используется предопределенный набор категорий граждан и их атрибутов. Особого внимания заслуживают те категории граждан, заполнение атрибутов которых обязательно. Административные дела При работе с протоколом об административном правонарушении обязательной для добавления категорией граждан является «Лицо, в отношении которого ведется производство по делу» со следующими обязательными для заполнения атрибутами: - название лица; - статус лица; – сведения о правонарушении и правонарушителе (вид нормативного акта, №статьи). При м е ч а н и е. Лицо может быть физическим или юридическим. При работе с исковым заявлением обязательными для добавления категориями граждан являются «Истец» и «Ответчик» со следующими обязательными для заполнения атрибутами: - название лица; статус лица. П р и м е ч а н и е. Лицо может быть физическим или юридическим. При работе с заявлением о вынесении судебного приказа обязательными для добавления категориями граждан являются «Взыскатель» и «Должник» со следующими обязательными для заполнения атрибутами: - название лица; - статус лица. П р и м е ч а н и е. Лицо может быть физическим или юридическим. Уголовные дела При работе с заявлением в порядке частного обвинения или с уголовным делом с обвинительным заключением/актом обязательной для добавления категорией граждан является «Обвиняемый» со следующими обязательными для заполнения атрибутами: - название лица; - пол; - дата рождения. П р и м е ч а н и е. Лицо может быть только физическим.

# **Материально-техническое оснащение рабочих мест преподавателя программы и слушателя программы**

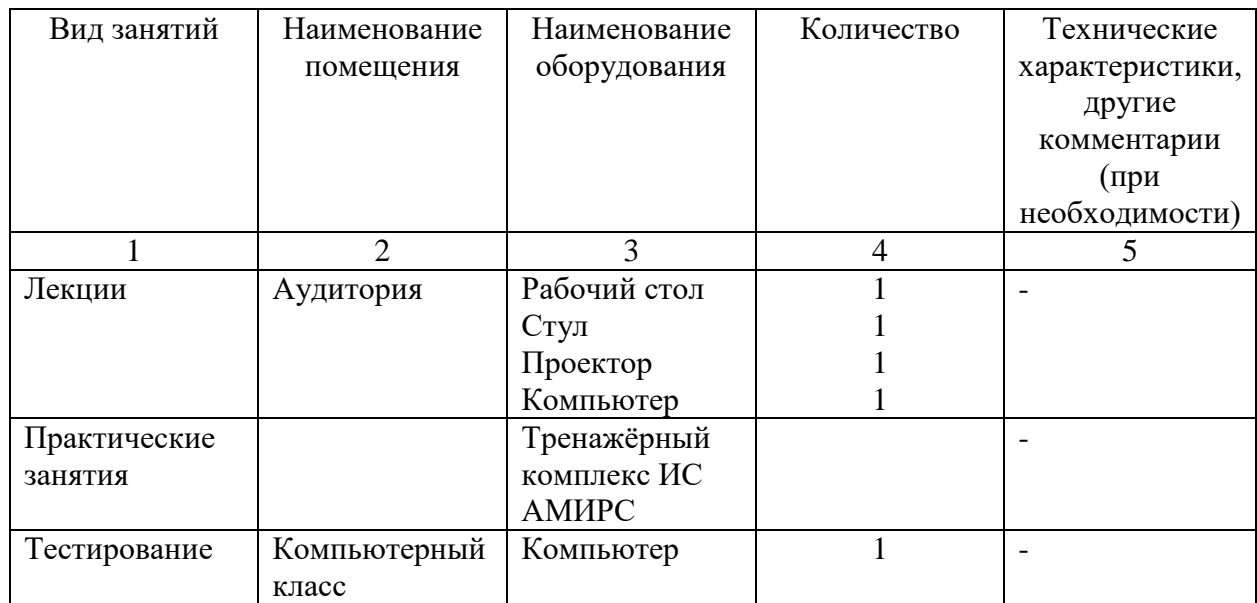

Материально-техническое оснащение рабочих мест преподавателя программы:

Материально-техническое оснащение рабочего места слушателя программы:

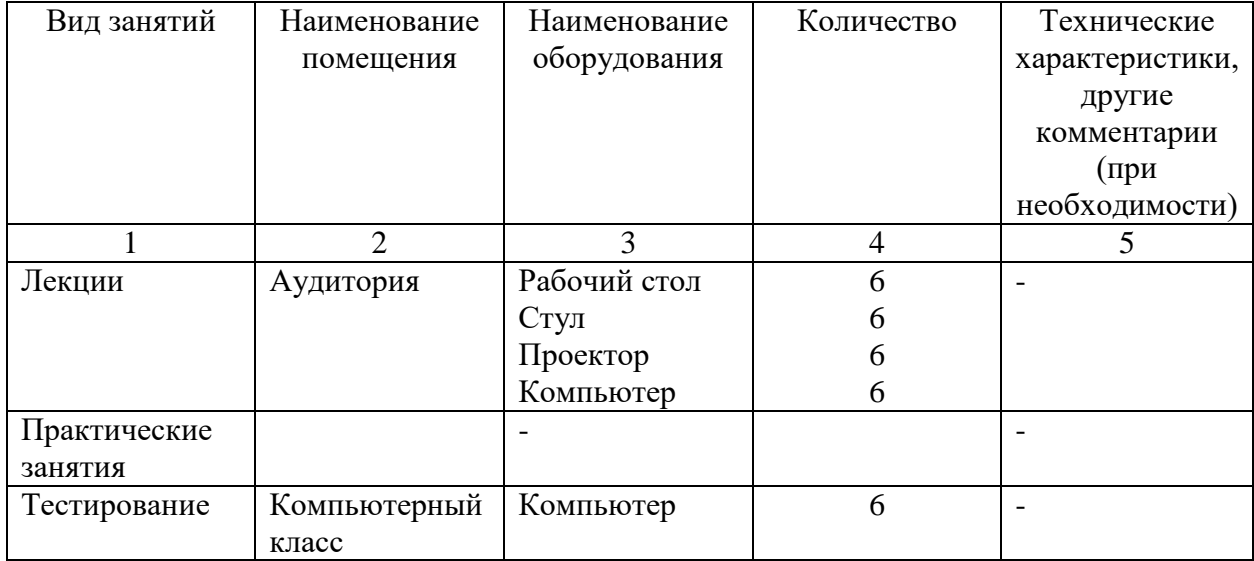